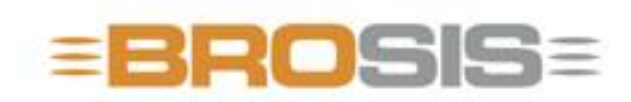

Engineering GmbH - Software und Industriesteuerungen

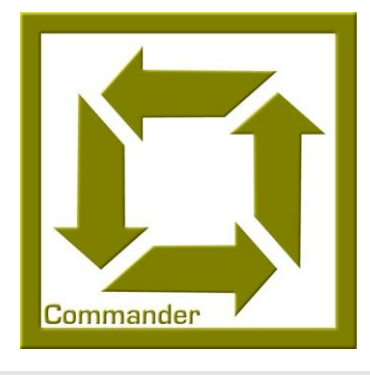

# BROSIS – Commander Client

**B R O S I S - E N G I N E E R I N G G M B H**

## BROSIS Commander

Edition 3.2.1 dated 13 August BROSIS-Engineering GmbH Am Kirchbühl 9 • D-88099 Neukirch / Germany Phone (+49) 07528/9516 10 • Fax (+49) 07528/9516 21

# Table of Contents

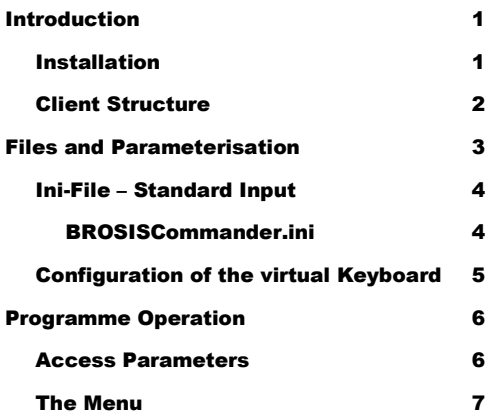

# **Chapter** 1

## <span id="page-3-0"></span>Introduction

*About BROSIS-Commander Client.*

he Client of BROSIS-Commander is used to display and operate industrial plants and control systems. The PLC variables are accessed via Brosis-Commander Server. The use of Client-Server technology enables several user interfaces on different computers to access one server and thus, one PLC. Below is an overview of the tasks assumed by the User Interface. T

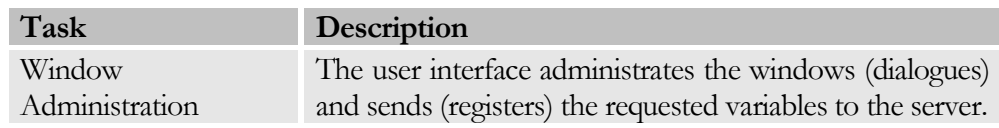

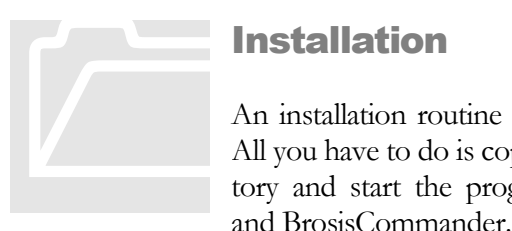

#### <span id="page-3-1"></span>Installation

An installation routine is not provided for Brosis-Commander. All you have to do is copy the delivered files into an empty directory and start the programmes, BROSISCommander\_Srv.exe, and BrosisCommander.exe.

Due to the structure of the programme we recommend using the directory structure described below:

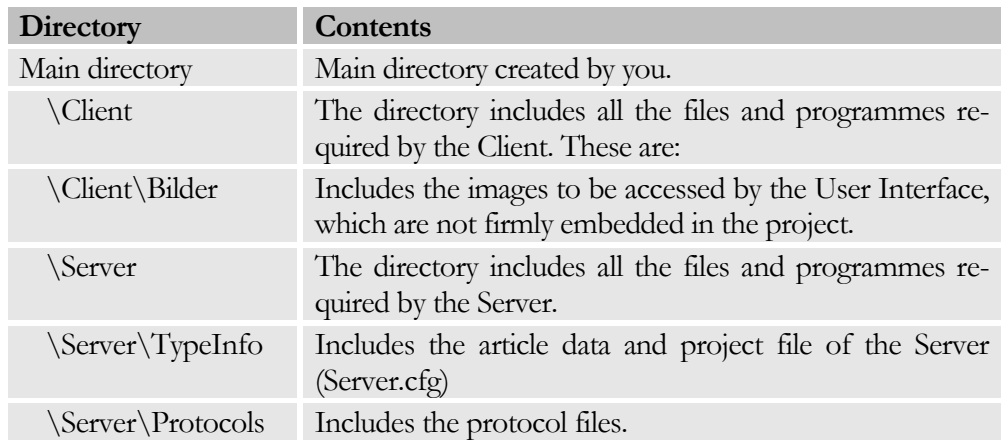

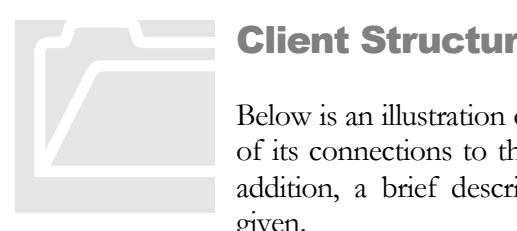

### <span id="page-4-0"></span>Client Structure

Below is an illustration of the internal Server structure, as well as of its connections to the User Interfaces (Clients) and PLC. In addition, a brief description of the individual components is given.

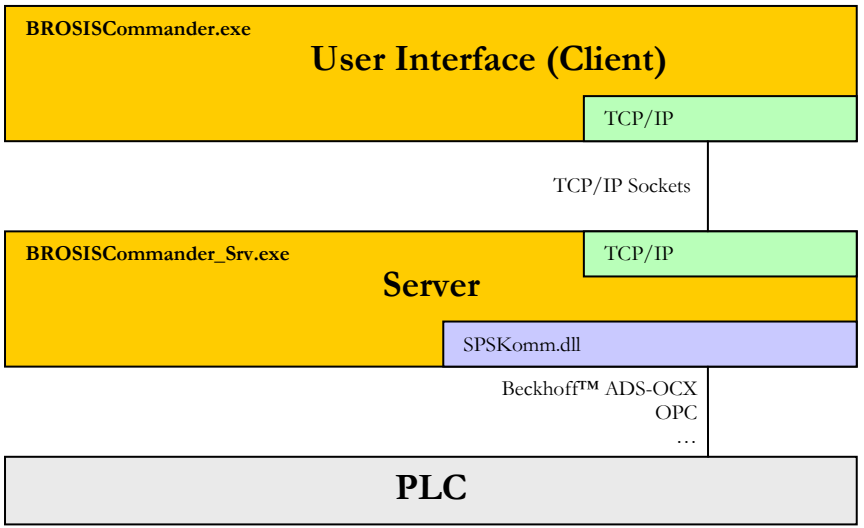

- BROSISCommander.exe is the actual User Interface.  $\bullet$
- BrosisCommander\_Srv.exe is the Server.  $\bullet$
- SPSKomm.dll establishes the connection to the PLC. Several versions are  $\bullet$ available, e.g. for Beckhoff™ ADS-OCX, OPC, …

## **Chapter**

# 2

# <span id="page-5-0"></span>Files and Parameterisation

*Description of the required Files and Server Parameterisation*

elow please find a list and explanation of all the files required by the server: B<sub>Ele</sub>

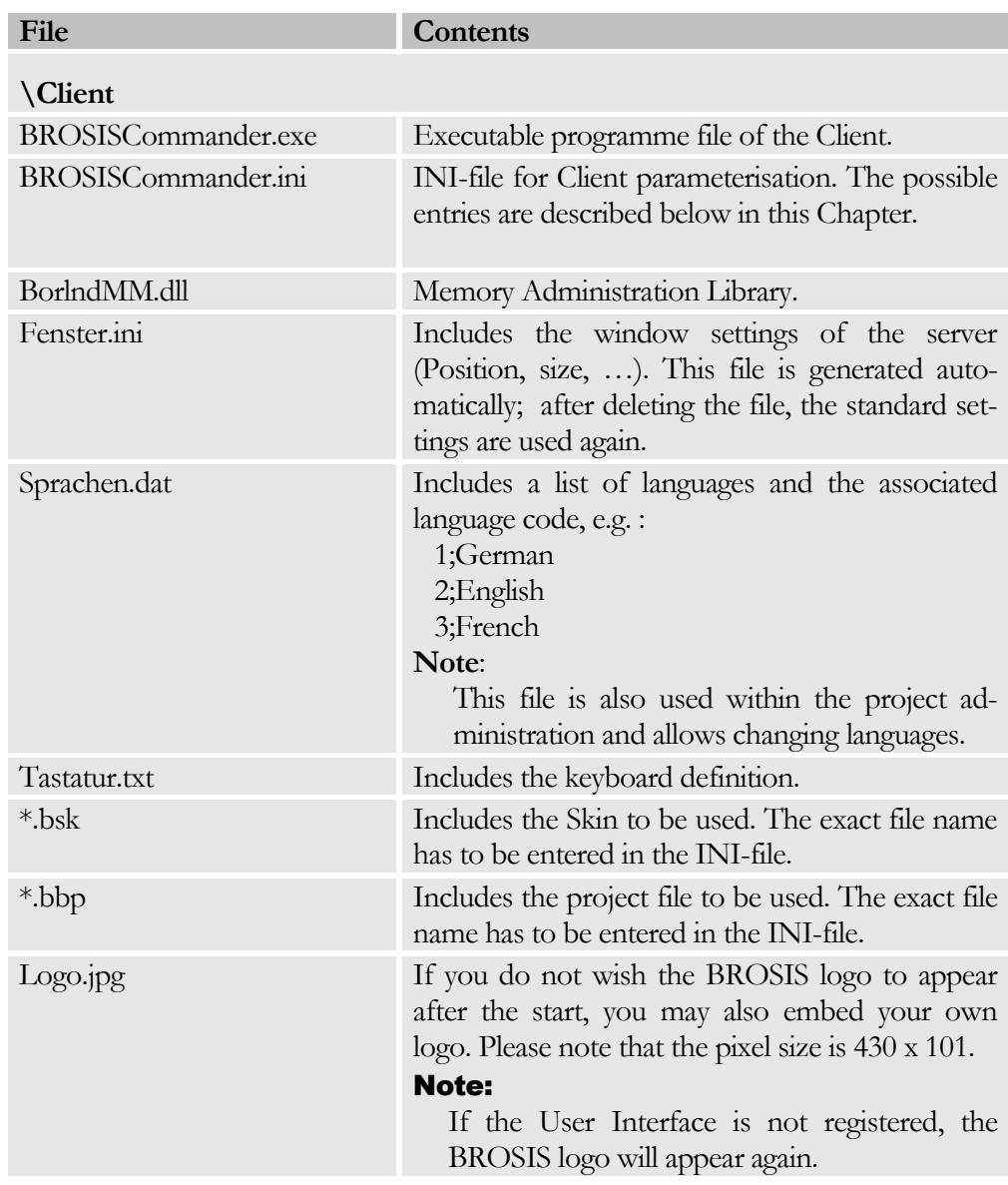

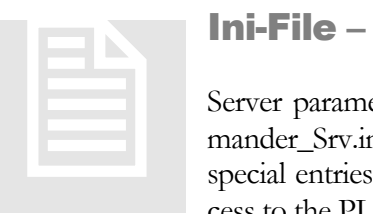

#### <span id="page-6-0"></span>Ini-File – Standard Input

Server parameterisation is effected via an INI file (BrosisCommander\_Srv.ini). Besides permanently existing entries there are special entries, which are dependent on the DLLs used (i.e. access to the PLC (OPC, ADS-OCX, …).

#### <span id="page-6-1"></span>BROSISCommander.ini

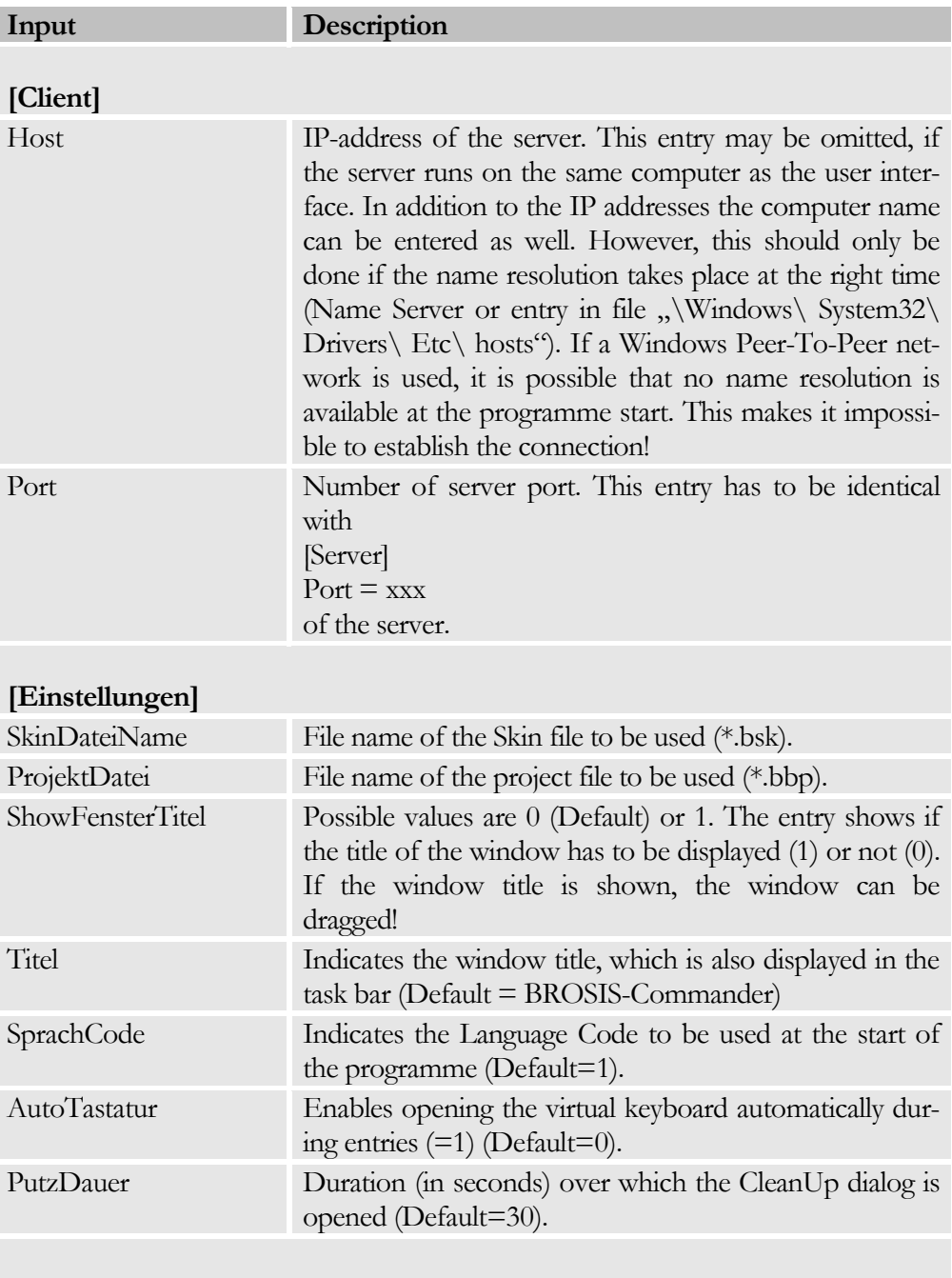

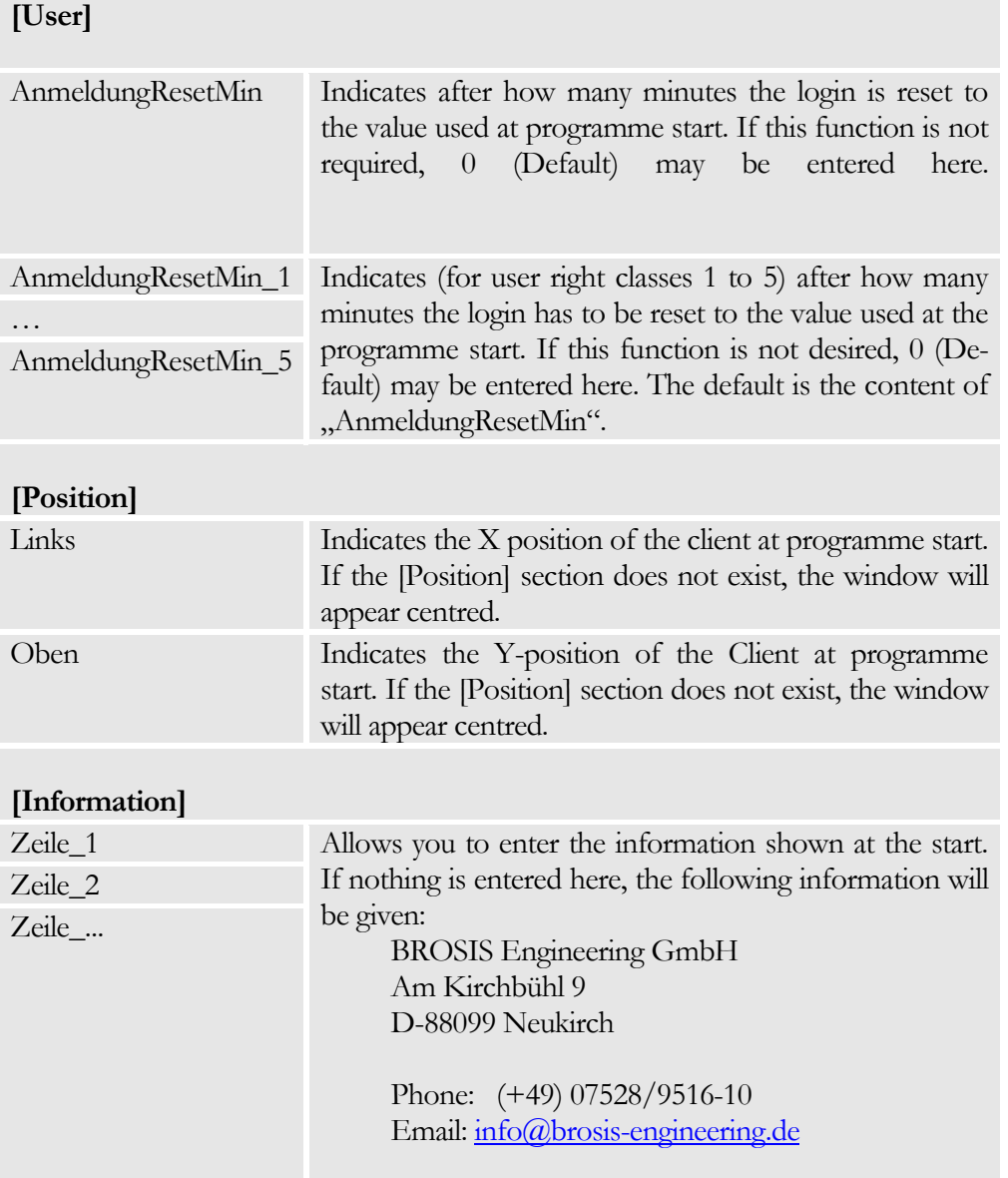

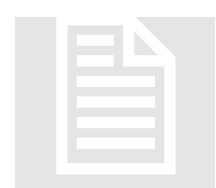

# <span id="page-7-0"></span>**Configuration of the virtual Keyboard<br>Pending**

# **Chapter** 3

# <span id="page-8-0"></span>Programme Operation

*Access and Operation of BROSISCommander.*

he BrosisCommander will first attempt to establish a Server connection after the start. This attempt is cyclic and will be repeated until the Server entered in the INI-file sends a reply. The programme cannot be operated until the server connection is established. In addition to the parameterisable operation via dialogues, the main menu can be opened by clicking on the logo. This menu allows the user to login, change languages or terminate the programme. T

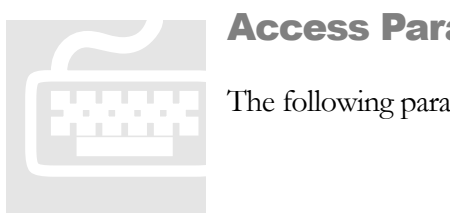

#### <span id="page-8-1"></span>Access Parameters

The following parameters can be entered on starting the Client:

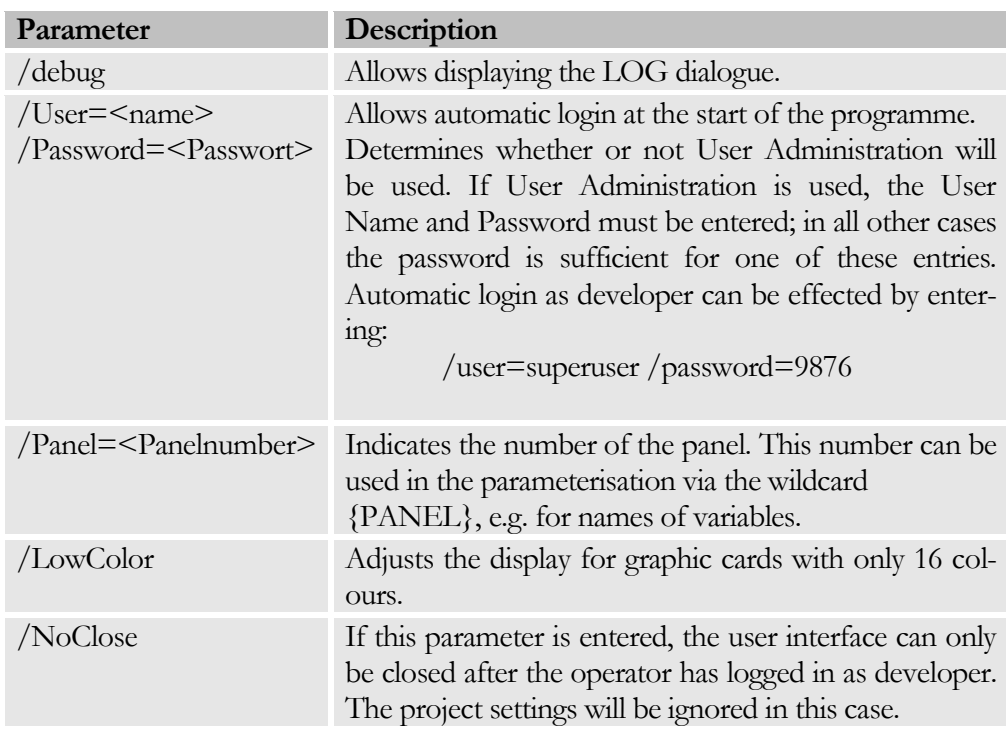

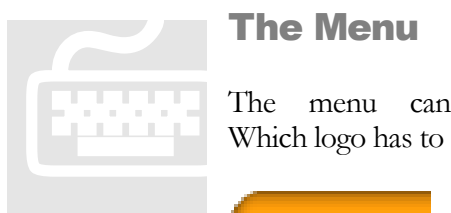

## <span id="page-9-0"></span>The Menu

The menu can be accessed by clicking the logo. Which logo has to be used can be defined in the Skin definition.

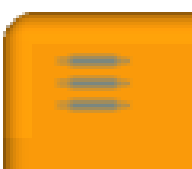

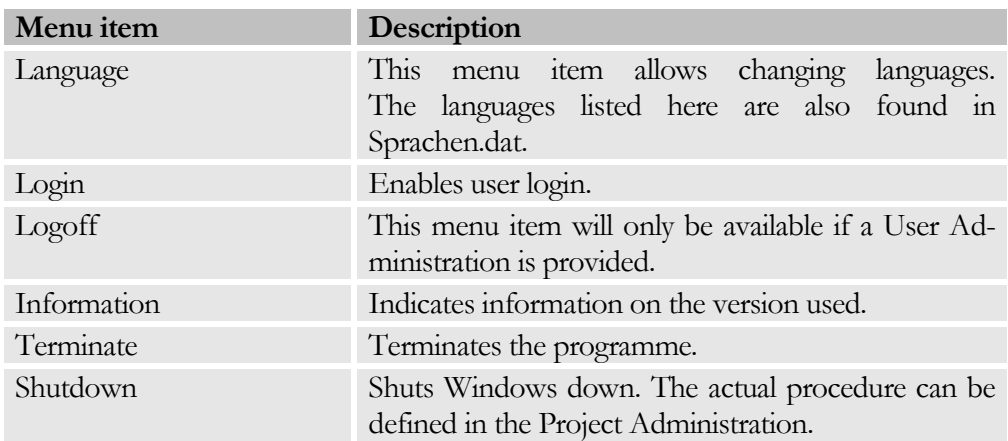

#### Note:

The menu texts shown here can be freely defined in the project administration!